## **TINE Release 5.x.x News**

(Oct 13, 2020: inching toward perfection ...)

"Remember: Only the dead fish go with the flow ..."

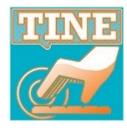

- Fixes, Features, and Issues ...
  - exotica: a few edge casesi.e. things that somehow managed to happen ...
  - new features in C and java
    - death handlers ...
    - some doocs/jddd issues
  - new command line tool

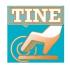

#### C-Lib edge cases:

- GetPropertyListStruct() not thread-safe
  - gets info for a registered property
  - usually called often but only within the server cycle thread.
  - but: PyTlne.push\_data() call also makes use of this!
    - so: chance of a concurrency problem!
    - e.g. calling push\_data @ 10 Hz on a python server with clients lasted ~ 1 hour or so before &#^!^\*@!
  - add mutex protection!

Thank you, FLASH LASER guys!

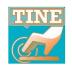

- C-Lib edge cases:
  - TCP vs. UDP (revisited for the 100<sup>th</sup> time).
    - UDP
      - much more efficient concerning resources (you just need 2 sockets: listener and sender).
      - also faster.
      - BUT: no flow control and not 'reliable'.
    - TCP
      - 1 socket (and thread) per connection (client-server pair).
      - Client talks to 10 servers -> 10 sockets
      - Server has 10 different clients -> 10 sockets.
    - If a connection is idle for > 5 minutes then socket is closed.

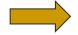

the (C-Lib) routine RemoveldleConnection() was also not thread-safe and needed a Mutex!

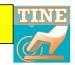

default protocol

- C-Lib/java edge cases: (Network Client)
  - A client asks for (or is forced to ask for) contract results as a multicast.
     and there's only
    - all clients collapse to the network client
    - CPU load: O(0) vs. O(1) (pub/sub) vs. O(N) (req/rep)
  - BUT: a client has a distinct protocol level (release 5 vs. release 4).
  - old MatLab client was interfering with modern clients!

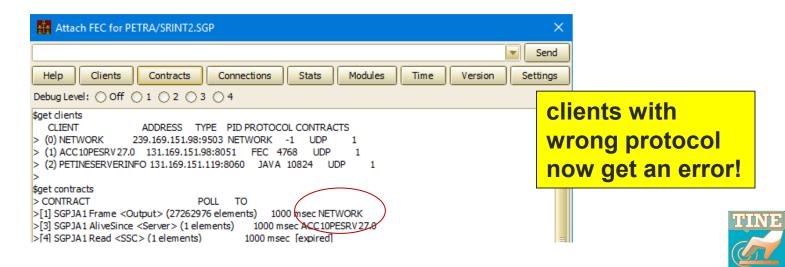

#### death handlers ...

- C-Lib: new functions
  - SetDieFunction(void(\*)(const char \*)fcn)

#### from last time:

will call the provided function with the reason for exiting as a message string

 address in use, invalid port, socket bind error, fec has an alias, shared memory unavailable, library wrong endian type ...

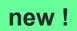

- SetDieAnotherDay(int value)
- SetSufferInSilence(int value)

relevance to PyTine!

#### Big Idea:

- the Server is unable to serve!
- log the problem + hard exit! (a slap in the face!)
- BUT maybe ... you want to catch this and do your own cleanup?

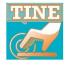

Java, .NET, Python have a boolean type and that's what you use in the TINE API for those languages.

- C-Lib: new functions
  - SetMarshallBooleanAsByte(int value)
    - pre-C99 : no 'Boolean' type
    - now there is!

By default:

**CF\_BOOLEAN** refers to a 4-byte object.

But: you can still have it your way in the code you write in C/C++!

Thank you, Karol!

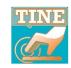

#### C-Lib/java :

- property handler called in its own thread
  - SetCallPropertyInSeparateThread() (C-Lib) or
  - TExportProperty.setRunInSeparateThread() (java) or
  - some Stock/Meta properties (e.g. .HIST calls).
  - now return not\_posted if the call does not complete within the timeout specified.

In such cases, the caller will see not\_posted instead of a link\_timeout!

TINE

#### All platforms

- watched alarms now allow specific alarm codes, tags, and severities for
  - high, warn\_high, low, warn\_low threshold violations.
- default alarm codes :
  - value\_too\_high, warn\_too\_high, value\_too\_low, warn\_too\_low.
- BUT: alarms belong to a device!
  - e.g. two different watched property values too high for the same device
    - property shows up in the tag ... but the alarm itself appears to oscillate or have data changes when it really doesn't!

| LOCALNAM | DEVICENAM | PROPERTY  | SIZE | FORMAT        | SEVERITY | HIGH | LOW | HIGHWARN | LOWWARN | ALARM_CODE_HIGH | ALARM_CODE_HIGHWARN |
|----------|-----------|-----------|------|---------------|----------|------|-----|----------|---------|-----------------|---------------------|
| SINEQM   | SineGen0  | Amplitude | 10   | float.CHANNEL | 10       | 600  | 10  | 500      | 30      | 519             | 518                 |
| SINEQM   | SineGen0  | Frequency | 10   | float.CHANNEL | 10       | 20   | 0   | 15       | 0       | 517             | 517                 |

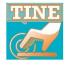

#### And ...

Archive Viewer will attempt to use the value of Stock Property "DEVLOCATION" in the details panel.

Note:
If not set then
"DEVLOCATION" will
return the contents of
"SRVLOCATION"

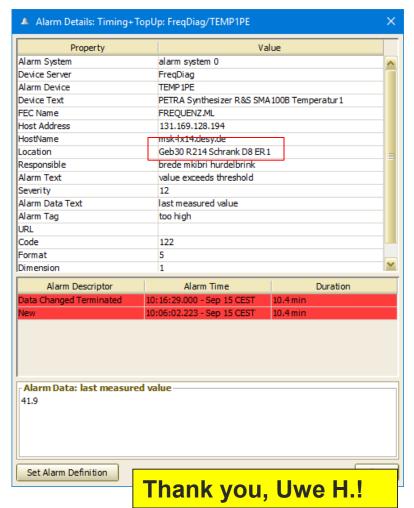

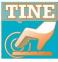

#### All platforms:

new stock property overload for DEVICES

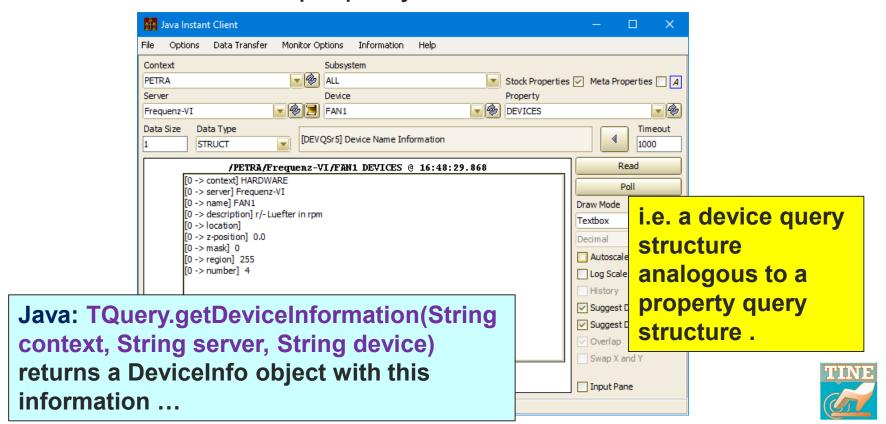

- All platforms: (sticking with Alarms ...)
  - new automatic alarm for low main memory
    - If a threshold has been set via
      - API call SetAvailableMemoryThreshold() or
      - environment: FEC\_MINIMUM\_FREE\_MAINBLOCKS
    - automatic alarm threshold for low disk space can now also be set via environment:
      - FEC\_MINIMUM\_FREE\_DISKBLOCKS
         in addition to the API call SetFreeBlocksAlarmThreshold()
  - new routines: Get/SetAllowOfflineAlarms()
    - If false (default) and device off-line then no alarm!

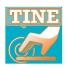

#### A very short review

- All platforms: (sticking with Alarms ...)
  - What are automatic alarms?
    - A server will automatically set a (warning) alarm when
      - a link error occurs
        - alarm data = link key
        - synchronous command error -> transient alarm
      - a file error occurs
        - alarm data = file name (log file or local history)
      - almost out of disk space occurs
        - alarm data = threshold and current value
      - almost out of main memory occurs
        - alarm data = threshold and current value
    - CAS will automatically set an alarm when
      - configured server is not responding
      - cycle number is stale (from the CYCLER server)
      - invalid epoch occurs
        - server's current timestamp is more than 6 months ago!
        - e.g. VxWorks could claim Jan. 1, 1970, ELINOS could claim it's sometime in 2003

- All platforms: RegisterErrorCode():
  - C: RegisterErrorCode(int code, char \*msgShort, char \*msgLong)
  - Java: TErrorList.registerErrorCode()
- the point:
  - standard error code comes with a canonical message text.
  - e.g. access\_denied => "access denied"
  - You can change this (and for the past many years).

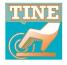

- All platforms: RegisterErrorCode():
  - you can invent your own error code (512 or higher)
  - if no call to SetEqmCompletion() inside the handler then the caller sees:

"Error: 512" as the message text.

- Now you can register your own error code with a short and long message text!
  - and use Stock Property SRVERRORTEXT to query it.
- More to come when we cover PyTine changes ...

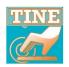

#### All platforms:

- SetAutoRemoveUnsynchronizedHistories()
- or environment variable
   TINE\_HISTORY\_AUTOREMOVE\_UNSYNCHRONIZED
- If true then check the devices manifest for Multi-Channel Array (MCA) integrity at local history initialization!
- The Issue:
  - History of e.g. all Vacuum Pressures as an MCA.
  - Someone inserts/removes a device in the middle and restarts the server.
  - Central Archiver : no problem. It knows what the channel names were then and what they are now.
  - **Local History**: *big problem*! The 'someone' should flush the current local history data or there will be channel mismatches!
- If AutoRemove is true this flush will happen automatically!

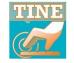

#### All platforms:

- and by the way, there's now a devices manifest
- and a properties manifest!
- A TINE host has an address cache and FEC manifest located in
  - %SystemDrive%\tine\cache (windows) or
  - /var/lib/tine/cache (linux/mac/solaris)
- An individual server's manifest files are now found in <EQM>\cache or <EQM>/cache. e.g. :

```
fecadmin@acclxpesrv1:/export/tine/server/p04comb/bin$ ls
            combobulate.csv
                                                                error.bak fec.bak messages.log serverlog.log
                                      combobulate.csv-18-04-20
combobulate combobulate.csv-02-06-20 commands.log
                                                                error.log fec.log restart
                                                                                                  update
fecadmin@acclxpesrvl:/export/tine/server/p04comb/bin$ cd CMBEQM/
fecadmin@acclxpesrvl:/export/tine/server/p04comb/bin/CMBEQM$ ls
cache followers.csv
fecadmin@acclxpesrvl:/export/tine/server/p04comb/bin/CMBEQM$ cd cache/
fecadmin@acclxpesrvl:/export/tine/server/p04comb/bin/CMBEQM/cache$ ls
                            Monitor.PollingInterval-members.csv Position-members.csv
devmf.csv
                                                                                        Values-members.csv
EnergyMean-members.csv
                            Monitor.StartAll-members.csv
                                                                 Pressures-members.csv
Monitor.Options-members.csv Monitor.StopAll-members.csv
                                                                 prpmf.csv
ecadmin@acclxpesrvl:/export/tine/server/p04comb/bin/CMBEQM/cache$
```

#### C-Lib:

new console command: get memory:

```
fecadmin@acclxpebpm:/export/tine/server/lbrbpm$ attachfec LBRESRV
Remote session established
get memory
>Current memory usage : 2687.582 MB
> .
```

n.b. 'top' and 'wctrl' only check every few seconds.

#### Java:

- TQuery.getServerCommands(String context, String server, int depth)
  - retrieves most recent commands sent to server (from commands.log)
  - potential use in MstApp status bar? See Acop.NET status bar and TINE RESTful.

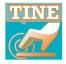

- doocs/jddd issues
  - C/C++: libdoocs now linked with libtine.so (i.e. Release 5.2.2)
  - Collisions with
    - enum status codes:
      - device\_offline, device\_error
    - typedef struct GSPECTRUM
  - Resolved via
    - namespace tine { #include "errors.h" }
    - => GSPECTRUM now DGSPECTRUM

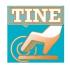

#### doocs/jddd issues

mapping MCA members in a local history call to a **DEVGRP** device now works just fine!

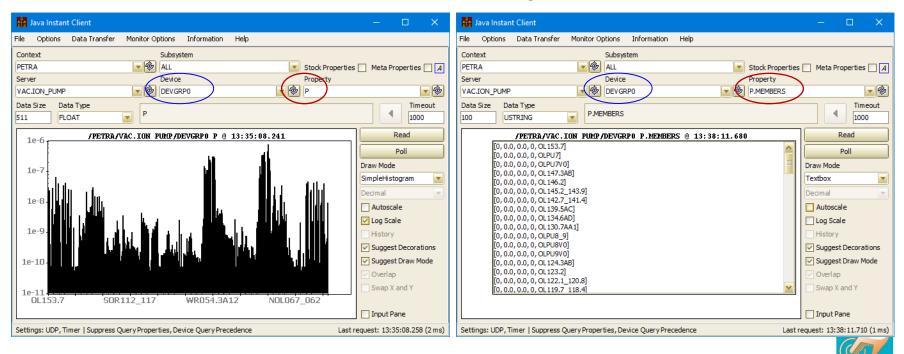

### add many servers to a CAS with a script!

#### New command line utility: taddtocas

```
Command Prompt
H:\>taddtocas
Adds a server to the indicated central alarm server
| Usage : taddtocas <context> <device server> /system=<alarm system> [/action=mailto:<address> /action=trigger:<event>
action=annotate:<keyword> /code=<alarm code> /remove=<TRUE>]
       <device server> can either be prefixed with the server's context or not, in which case the CAS
       context will be assumed.
       The 'system' option must be given to specify which alarm system the added server should belong to
       You can add multiple 'action' options (e.g. multiple emails and/or events or annotations)
       However, when actions are provided, then the 'code' option must also be provided so as to
       indicate which alarm code should trigger the specifed action(s)
       An 'action' option must be prefixed with one of 'mailto:', 'trigger:', or 'annotate:'
       The 'remove' option (set = TRUE) can be used to removed a server from the CAS. Note that the
        'system' option must also be specified so as to properly identify the server entry in the CAS database.
       taddtocas SITE /SERVICE/WD ACCLXSERVER1 /sys=Infastructure
       taddtocas SITE /SERVICE/WD ACCLXSERVER1 /sys=Infastructure /action=mailto:Donald.Trump@Skidrow.com /code=512
       taddtocas SITE ARCHIVER /sys=Infastructure /action=mailto:Donald.Trump@Skidrow.com /code=999
Finally: make sure to issue a 'RESET' command to the CAS so as to instruct it to re-read its database.
e.g.
       tsend /SITE/CAS RESET
Also note that you must be a recognized CAS administrator to successfully use this tool.
H:\>
```

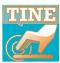